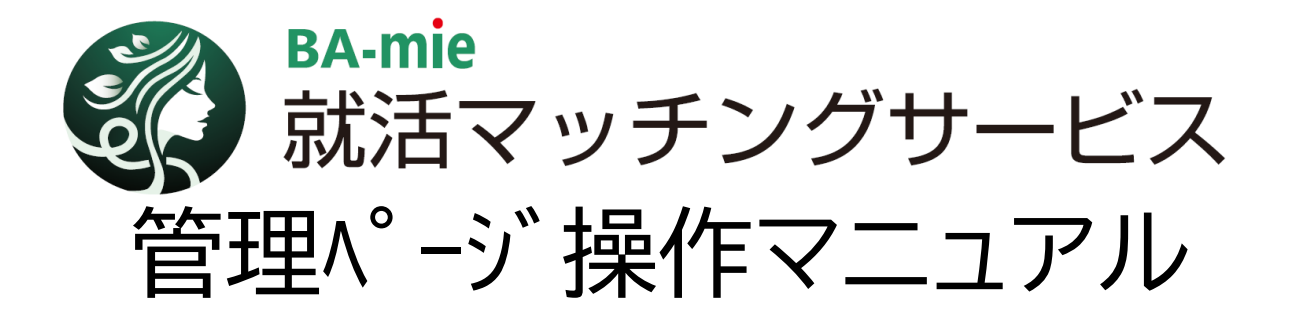

# **マッチングサービスは下記流れで運用されます。**

**①求職者が就活マッチングサービスより求人の応募 応募があると下記3点が自動で行われます ②⑴お礼メールが求職者に通知される ②⑵管理ページに求職者情報が登録される ②⑶求人企業に応募通知メールが行われる (mail登録が必要です) ③登録情報確認頂き選考を進めてください**

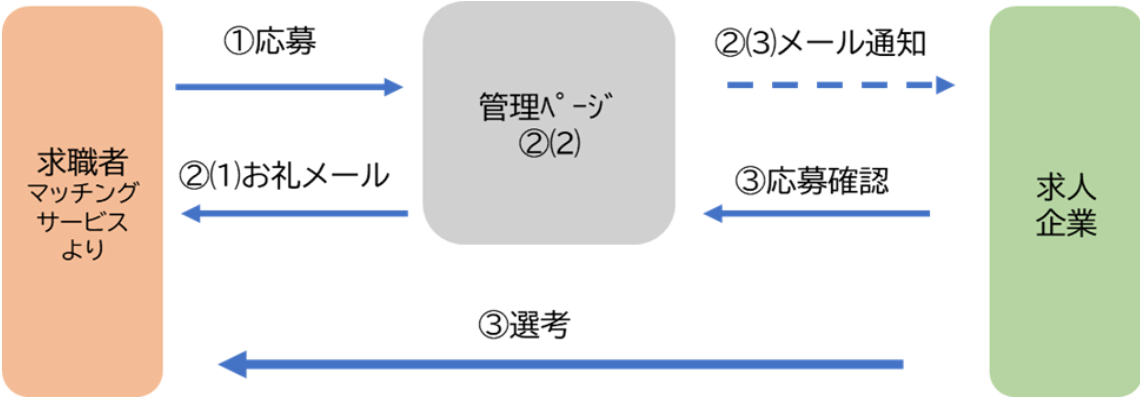

**本マニュアルは、マッチングサービスの管理ページのマ ニュアルになります。**

**管理ページでは求人登録・編集、応募者管理・確認の実施 頂きます。**

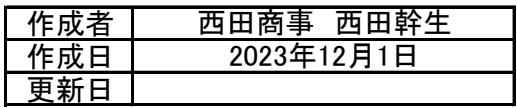

目次

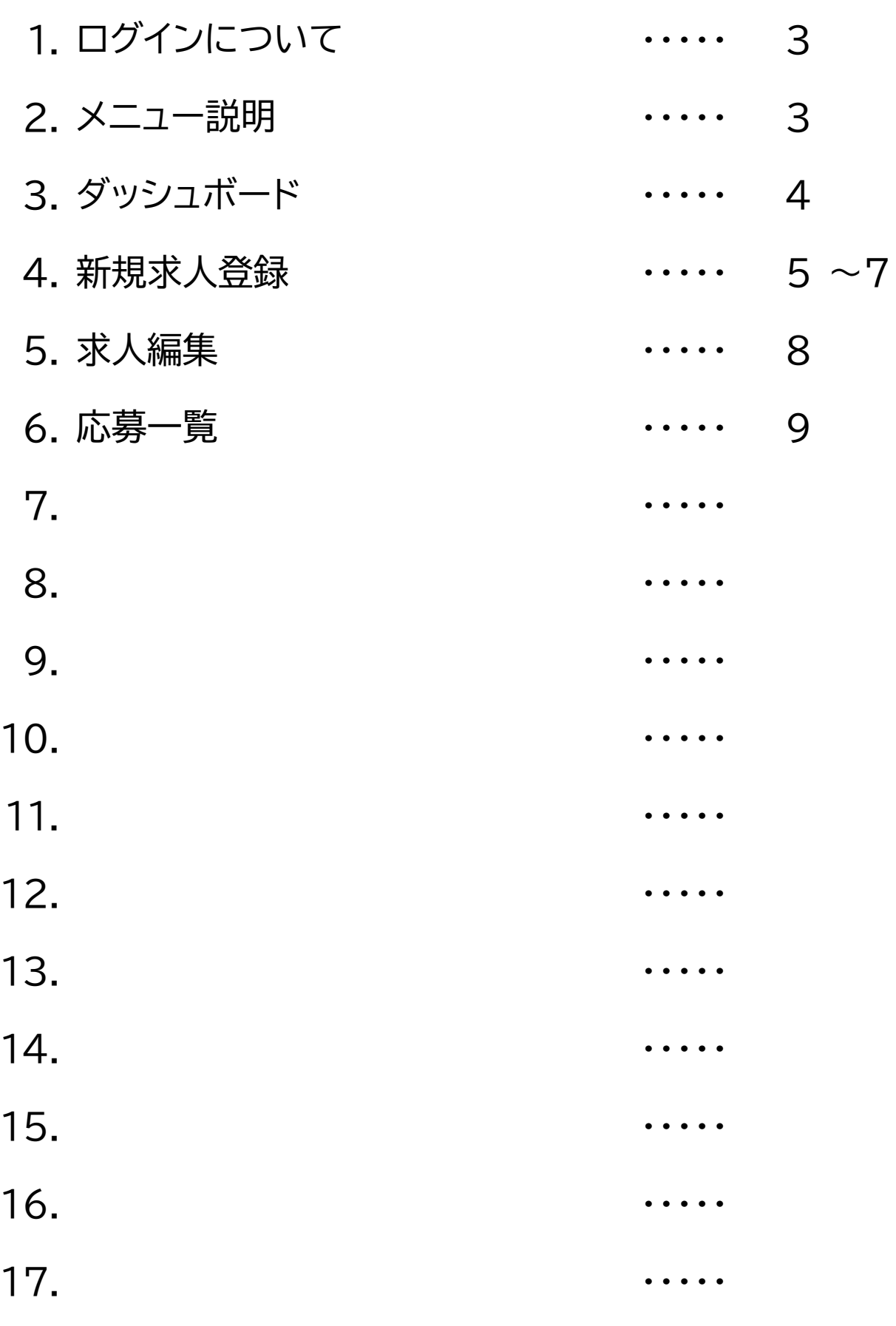

# 1.ログインについて

### 管理者ログイン

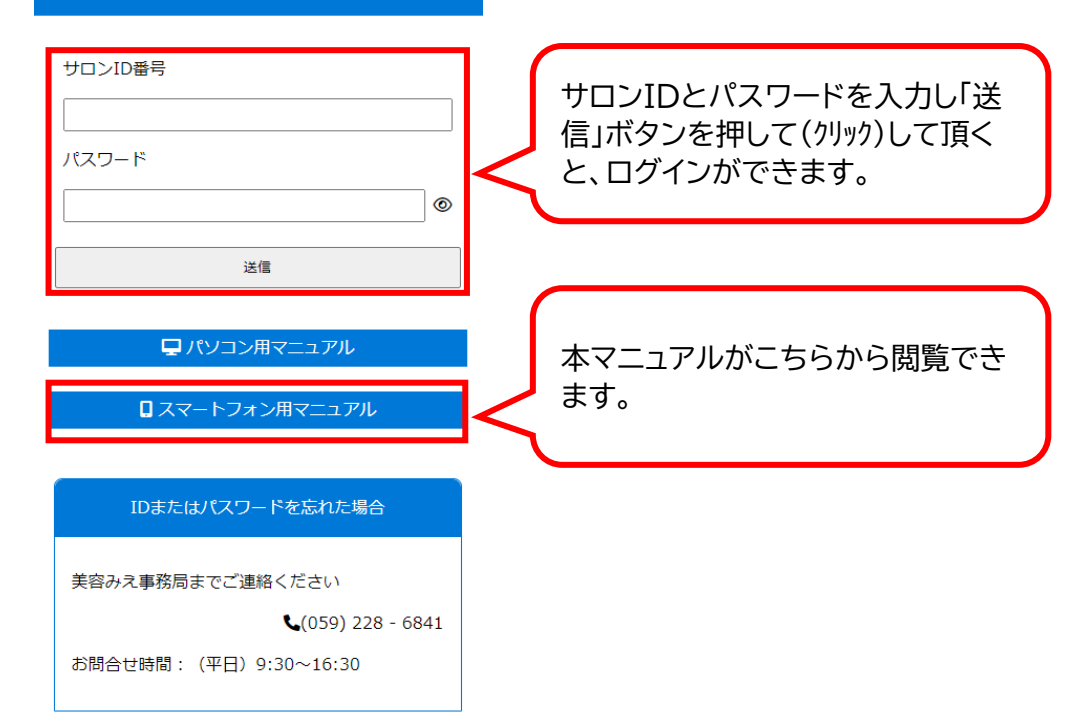

## 2.メニュー説明  $\blacksquare$   $\blacksquare$   $\blacksquare$   $\blacksquare$   $\blacksquare$   $\blacksquare$   $\blacksquare$   $\blacksquare$   $\blacksquare$   $\blacksquare$   $\blacksquare$   $\blacksquare$   $\blacksquare$

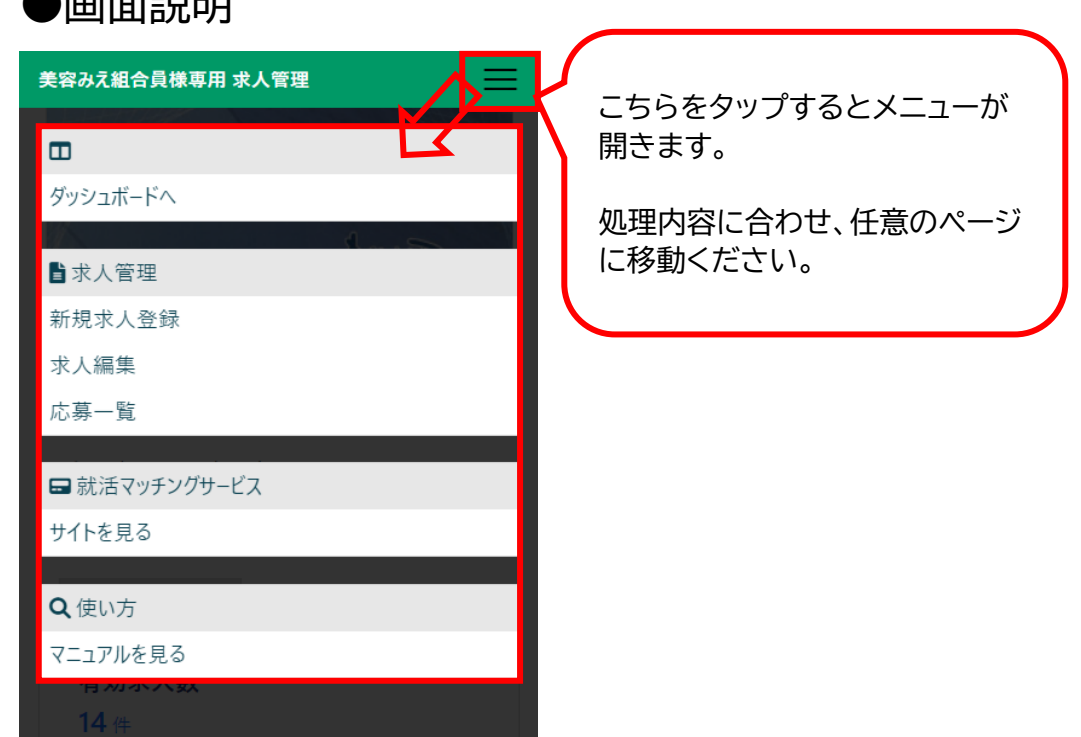

### 3.ダッシュボード ●ログイン後表示されるメインページになります。 現在の求人内容と応募者が簡単にわかるようになっています。 美容みえ組合員様専用 求人管理 現在自社が出している有効(求人 サイトに表示されている)求人数 ★ ダッシュボード が表示されます。 【ビユーティサロン フクオカ】 なお**件数**をクリックすると「求人編 集」ページに移動します。 現在のステータス 有効求人数 14件 応募があり、まだ対応していない 未対応応募数 (対応しなければならない)応募  $2# \blacksquare$ 数が表示されます。 なお件数をクリックすると「応募 応募リマインダ用メールアドレス 一覧」ページに移動します。 ※応募があった時、通知メールが送信されるアドレ スを設定します m-nishida@nishida-sj.cop 登録 メールアドレスを入力「登録」を押して頂くと。 求人応募があった際にメール通知が届きます。 応募があった際にすぐに対応できて便利ですので、可能であれば登録 してください。 登録ボタンを押すと、登録完了と表示されます。

## 4.新規求人登録

### ●新規に求人を登録するページです。 **画面をスクロールし登録を進めてください** 画面構成の説明

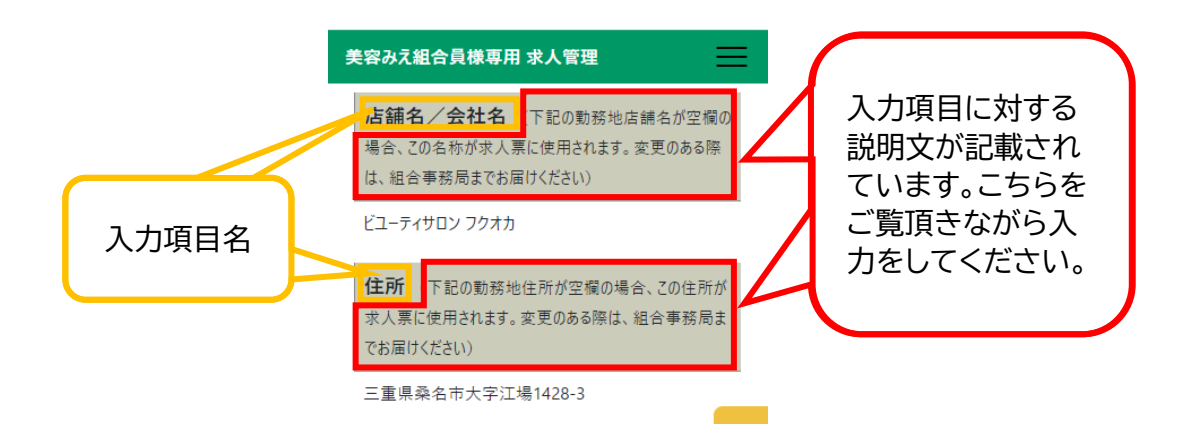

### 入力画面

●基本的には入力画面に説明がされていますので補足説明のみ記載します。

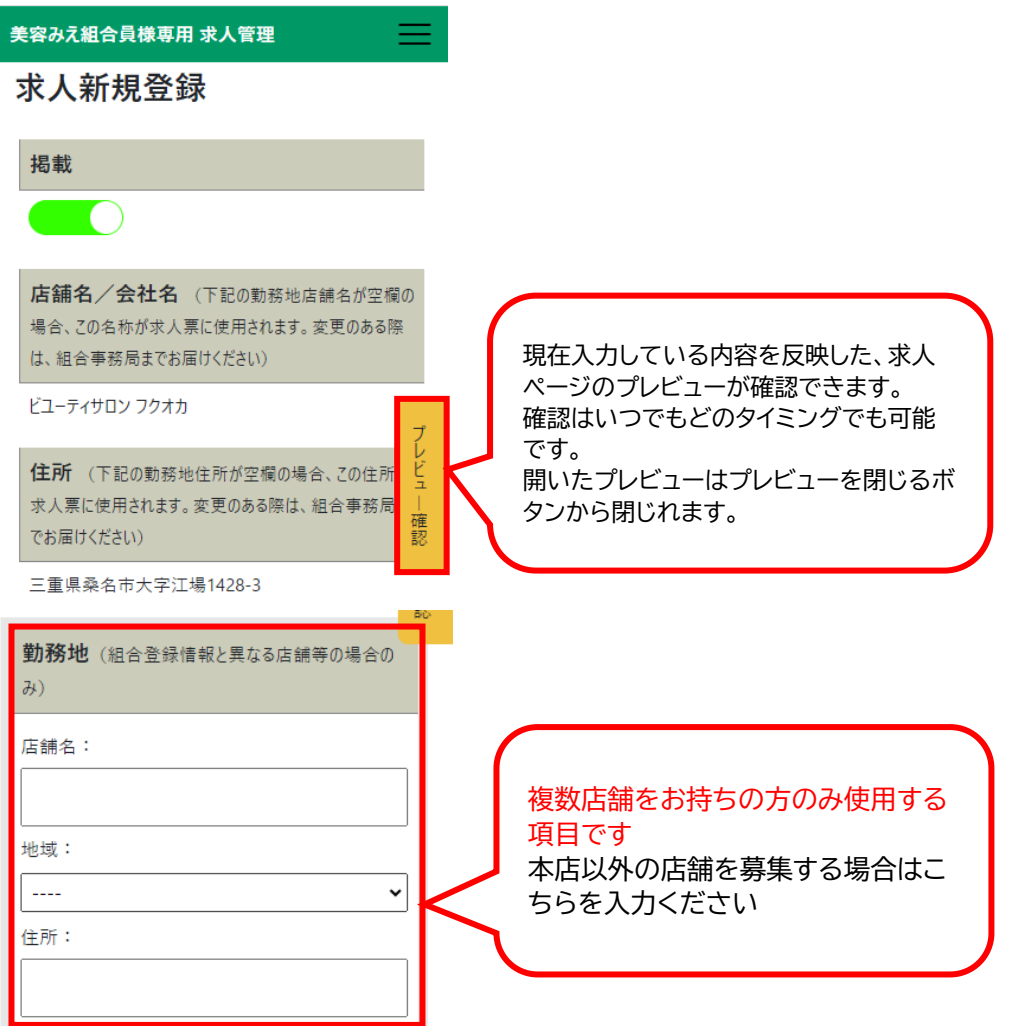

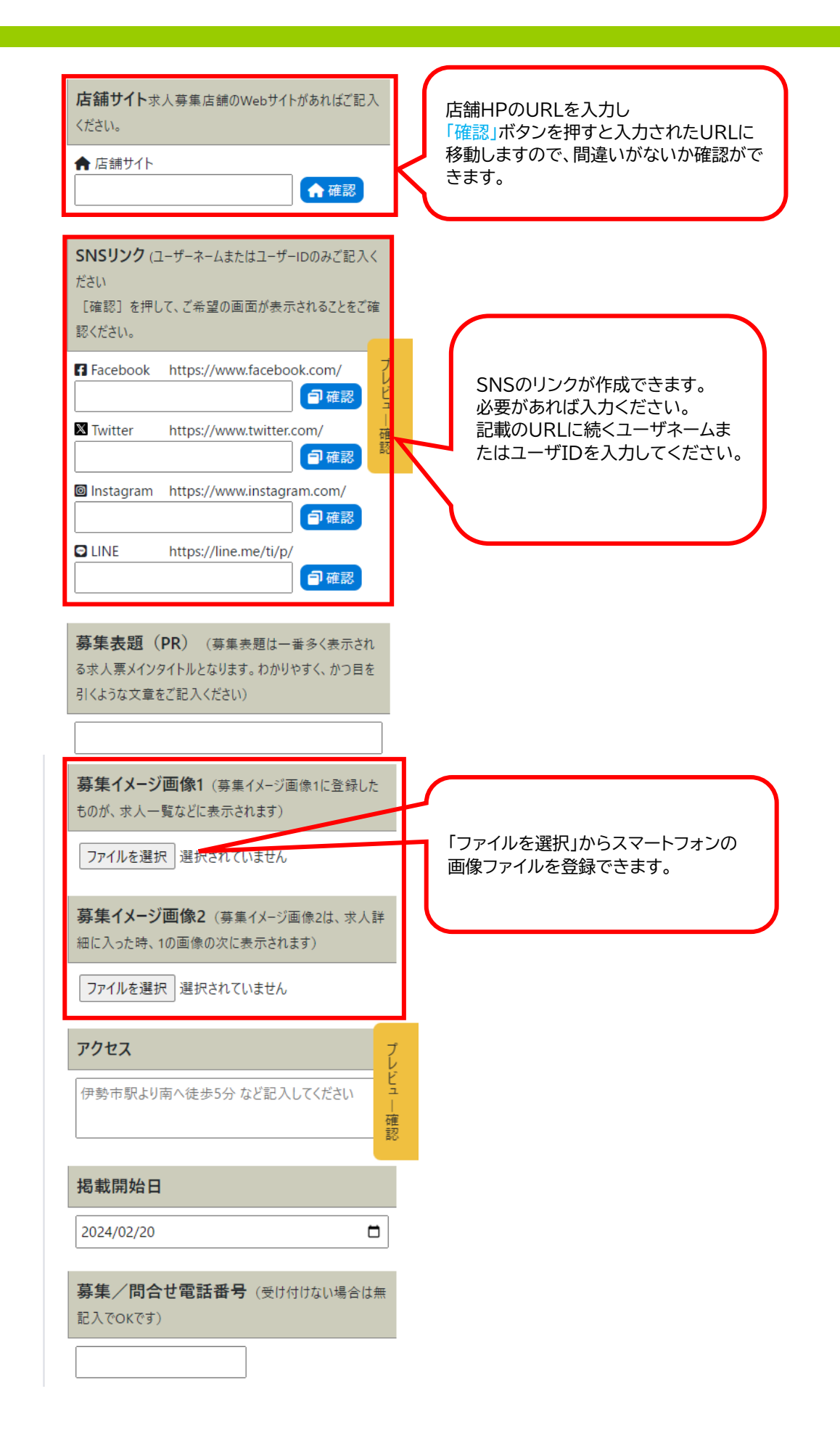

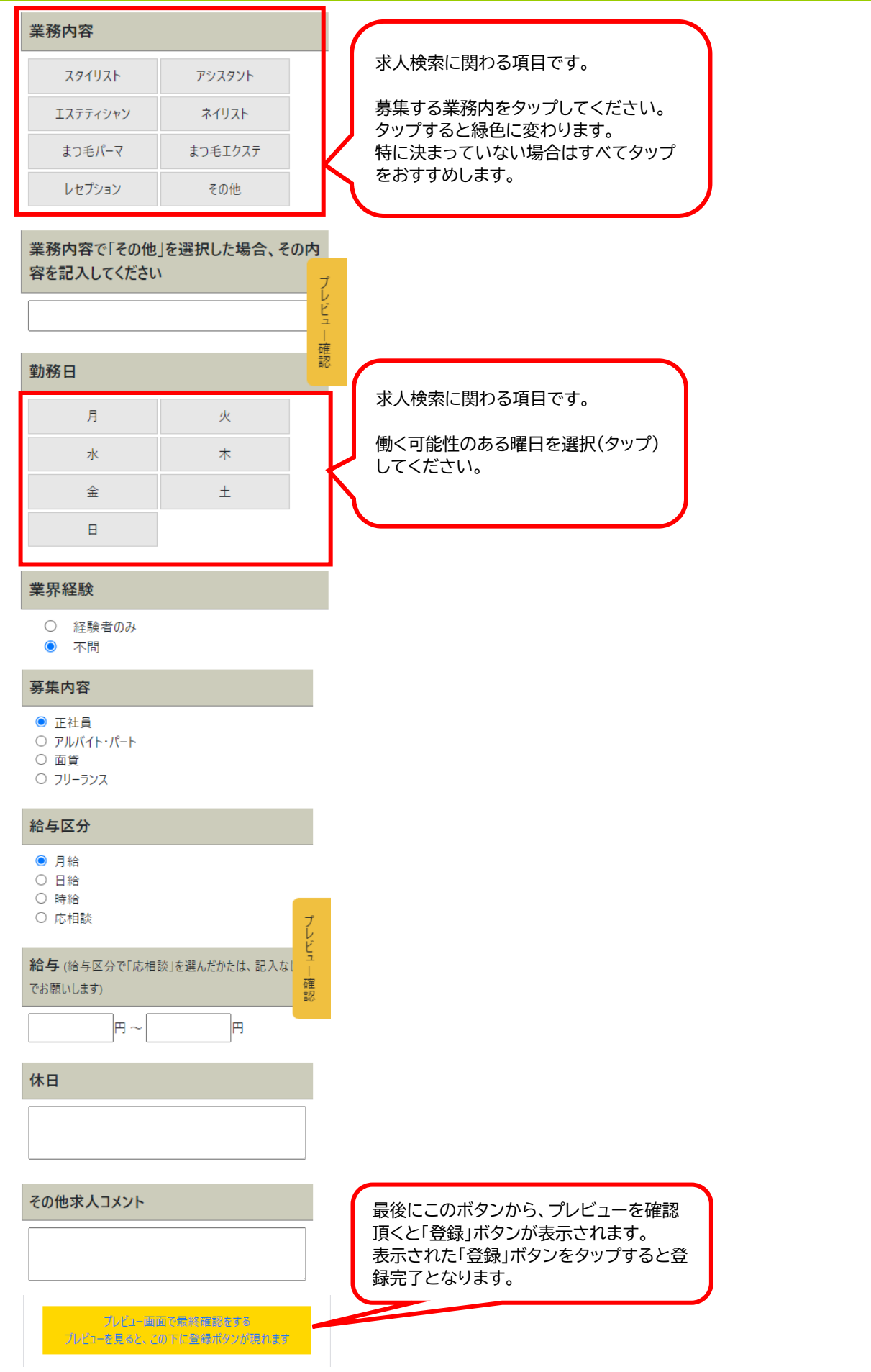

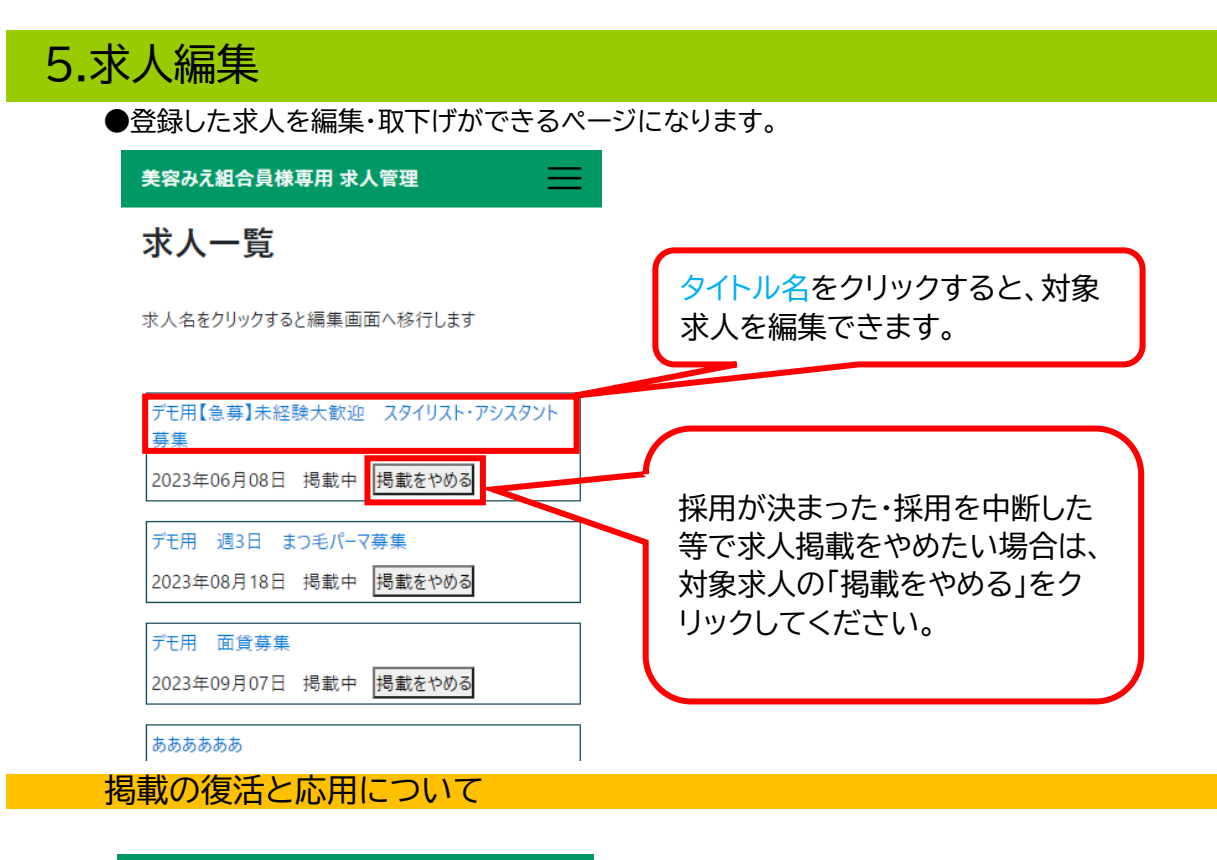

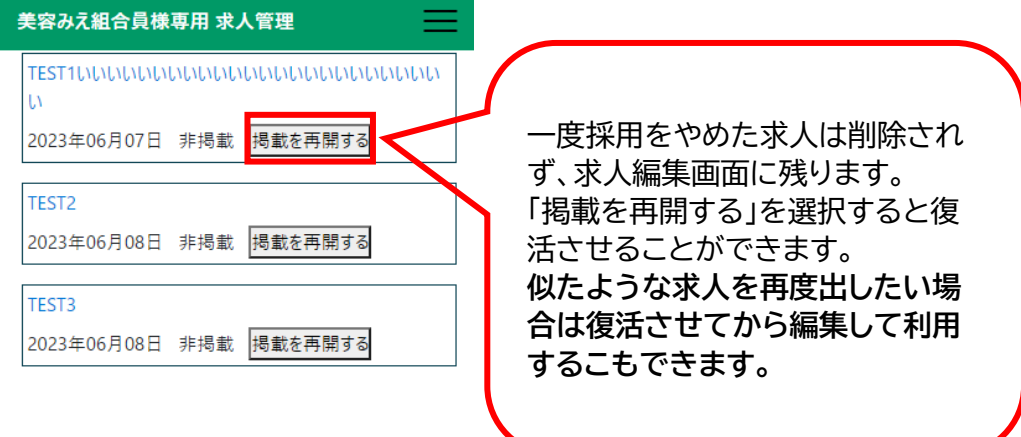

# 6.応募一覧

●応募一覧画面では、応募頂いた方の入力状況が確認できます

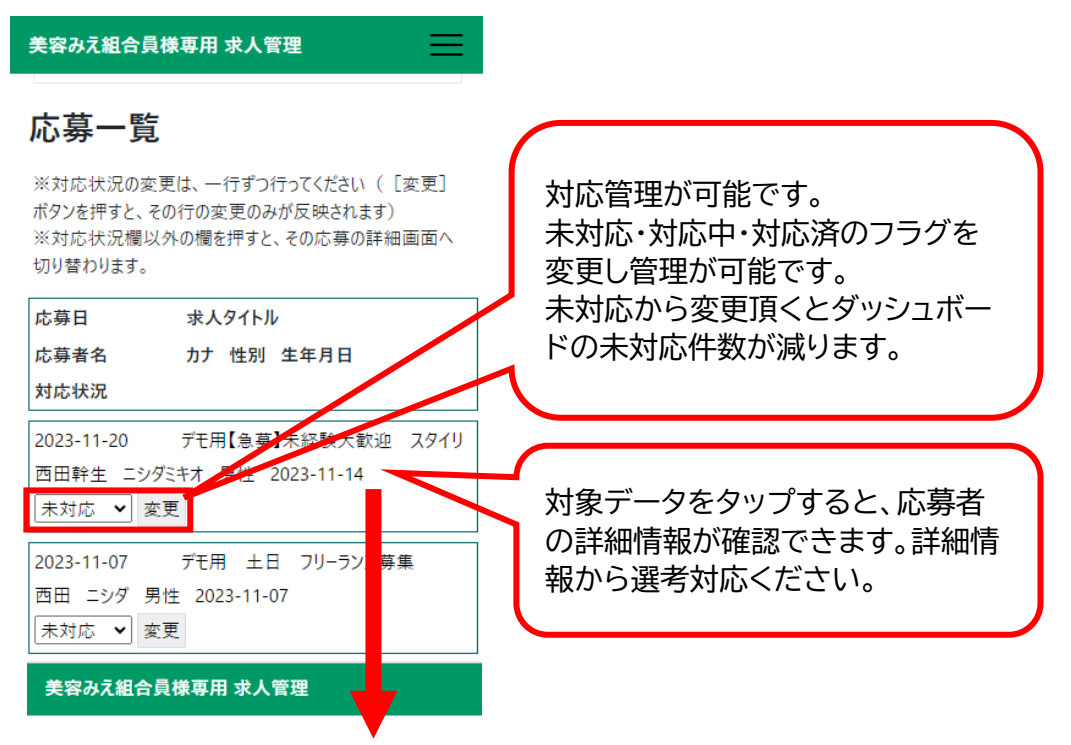

### 応募詳細

応募年月日

2023-11-20

#### 応募先タイトル

デモ用【急募】未経験大歓迎 スタイリスト・アシスタン 卜募集

#### 応募者名

西田幹生 (ニシダミキオ)

## 性別

男性

#### 生年月日

2023-11-14

#### 連絡先TEL

09098989898

連絡先E-Mail

nishida.web@nishida-sj.com

応募一覧へ戻る

## マニュアル更新履歴

機能更新:ダッシュボードでメールアドレスを登録すると「登録完了」と表示される機能を追加しました サイトプレビュー表示時にプレビューを閉じるボタンを追加しました 2024/3/5